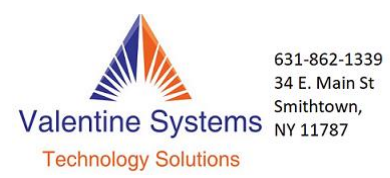

## Mobile App Installation and Setup

- 1. Open your Open up the Google Play Store (Android phone) or Apple Store (iPhone or iPad)
- 2. Search for "Cloud Softphone" and Install it.

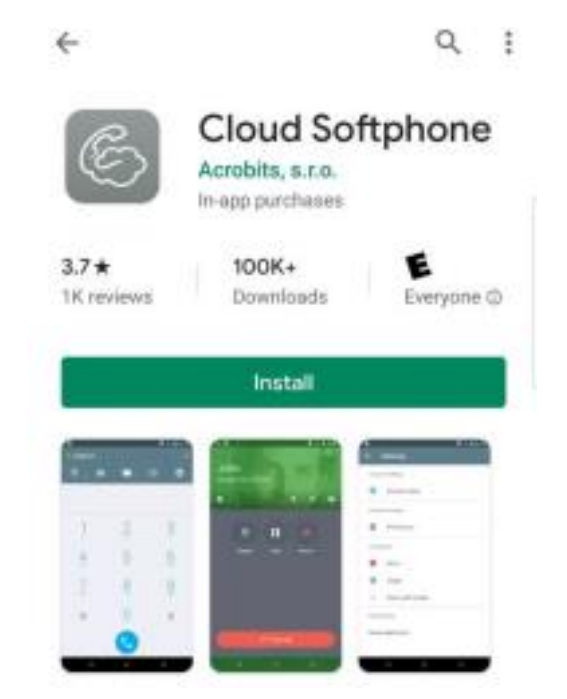

3. IMPORTANT: Before entering the Cloud ID and password press the "SCAN QR" button near the bottom. This has to be scanned before you can proceed.

4. Scan QR below:

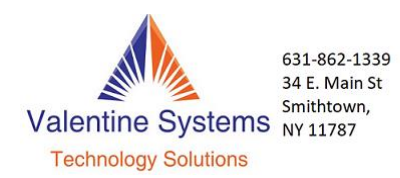

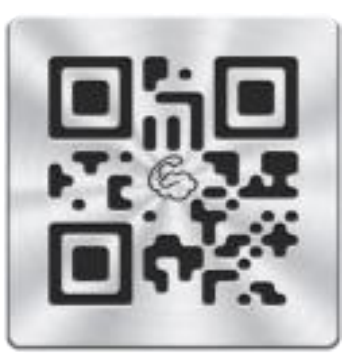

5. Enter the Username, password, and domain given by the administrator. These credentials are case sensitive. We suggest copying and pasting if possible.